## **Manual Renfe Civia 463-464-465**

**Por Martín López, aka Kabeshimm**

**Colocación en Via**

**El Pack Ibertrainz- Renfe Civia contiene las siguientes unidades o carpetas: Ibtz Renfe Civia 1-Motor Ibtz Renfe Civia 2-Intermedio Ibtz Renfe Civia 3-Piso Bajo Ibtz Renfe Civia 4-Intermedio 2 Ibtz Renfe Civia 5-Motor 2**

**Para colocar en vía en modo Ingeniero y simular las tres series aquí reproducidas hay que seguir el orden de la siguiente captura:**

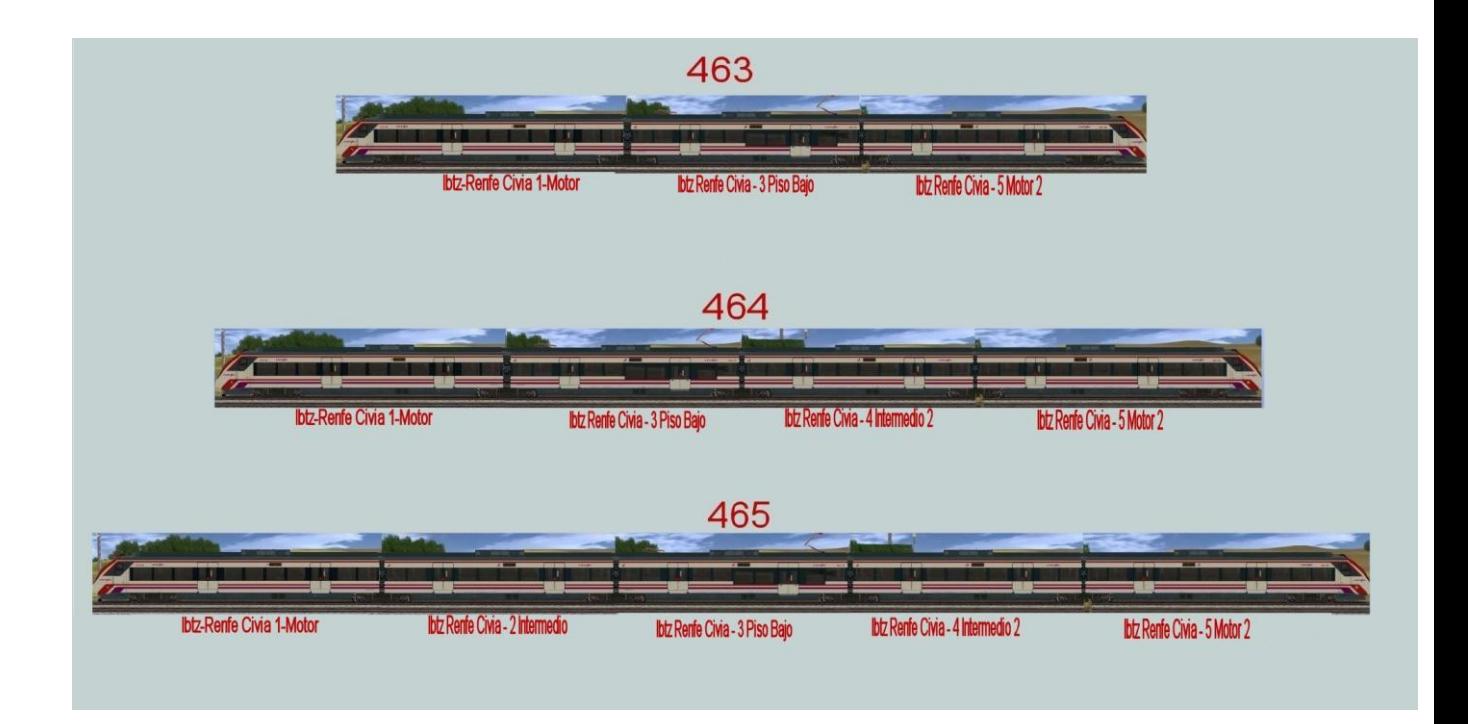

**Una vez hecha la composición deseada, vamos a configurarla a través del Superscript de Andi06.**

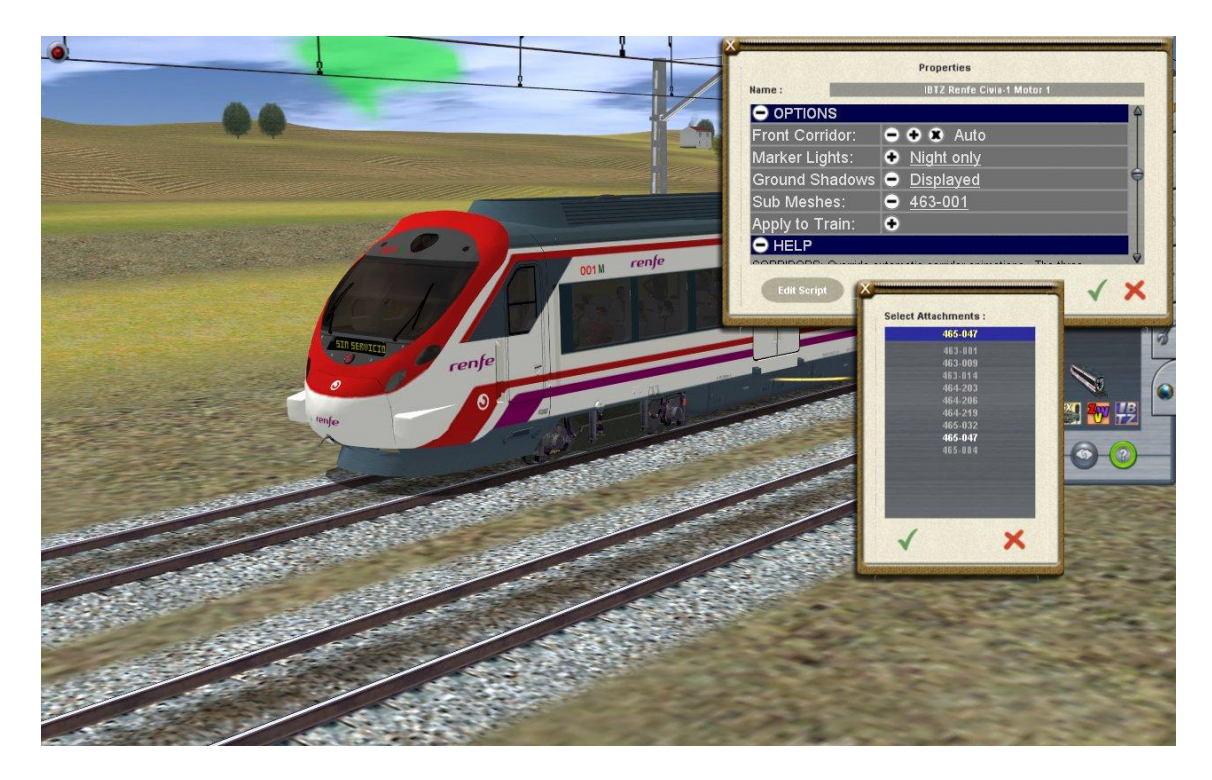

**Primero de todo le asignaremos la numeración UIC.**

**Para ello, abrimos las propiedades de un vehículo cualquiera de la composición seleccionando el signo de interrogación del menú de ingeniero y pulsando con el ratón sobre uno de los coches, en este caso el coche motor.**

**Se desplegará el menú del Superscript de Andi06 y seleccionamos Options. A su vez seleccionamos Submeshes y se desplegará una ventana con todas las numeraciones disponibles para el Civia, tres para cada serie.**

**En este caso vamos a formar un 465 con la numeración 465-047.** 

**Una vez seleccionada la numeración deseada, pulsamos sobre Apply to Train y toda la rama quedará numerada con la matrúcula elegida.**

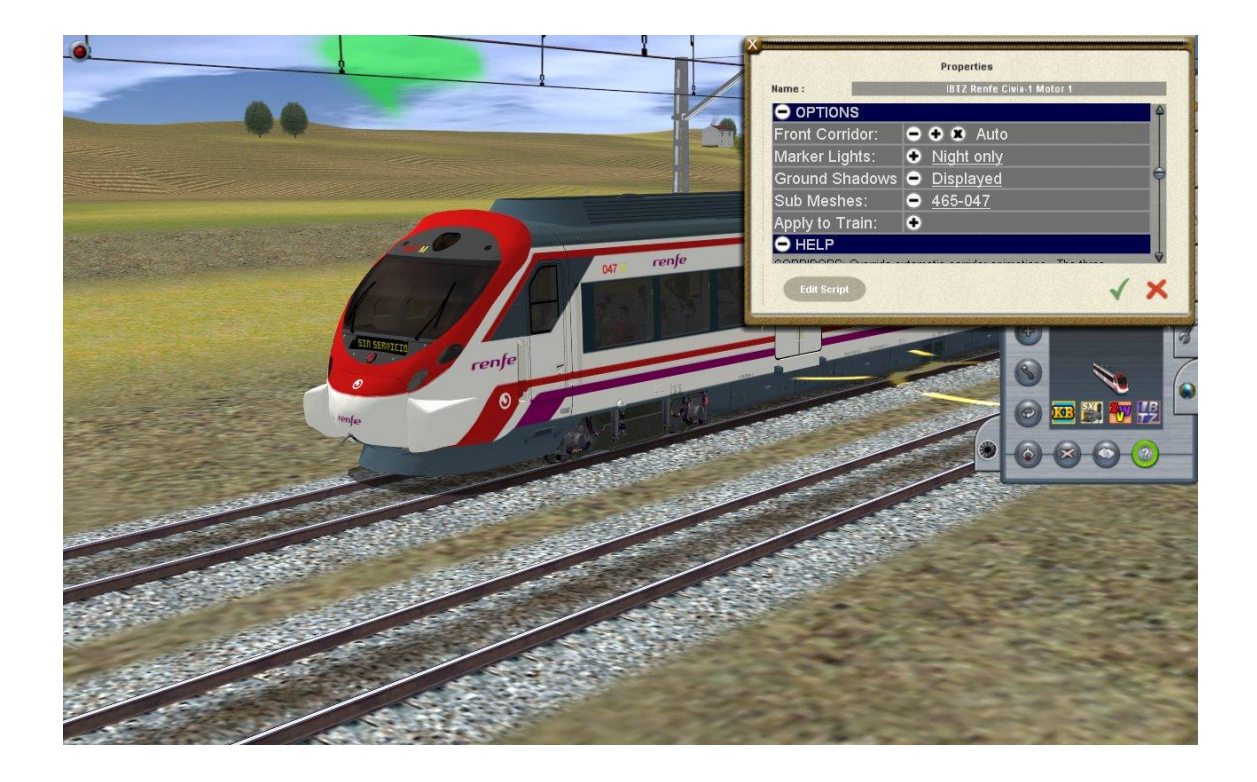

**Ahora vamos a asignar un destino a nuestra rama.** 

**Con el menu del Superscript desplegado, pulsamos Livery y luego Destination con lo que se desplegará una ventana con todos los destinos asignados a este tren.**

**Encontraréis las lineas de cercanías de cuatro núcleos urbanos: Barcelona, Madrid, Valencia y Sevilla. Todas estas lineas han sido sacadas de la Ferropedia así que si hay algún error pues lo siento.** 

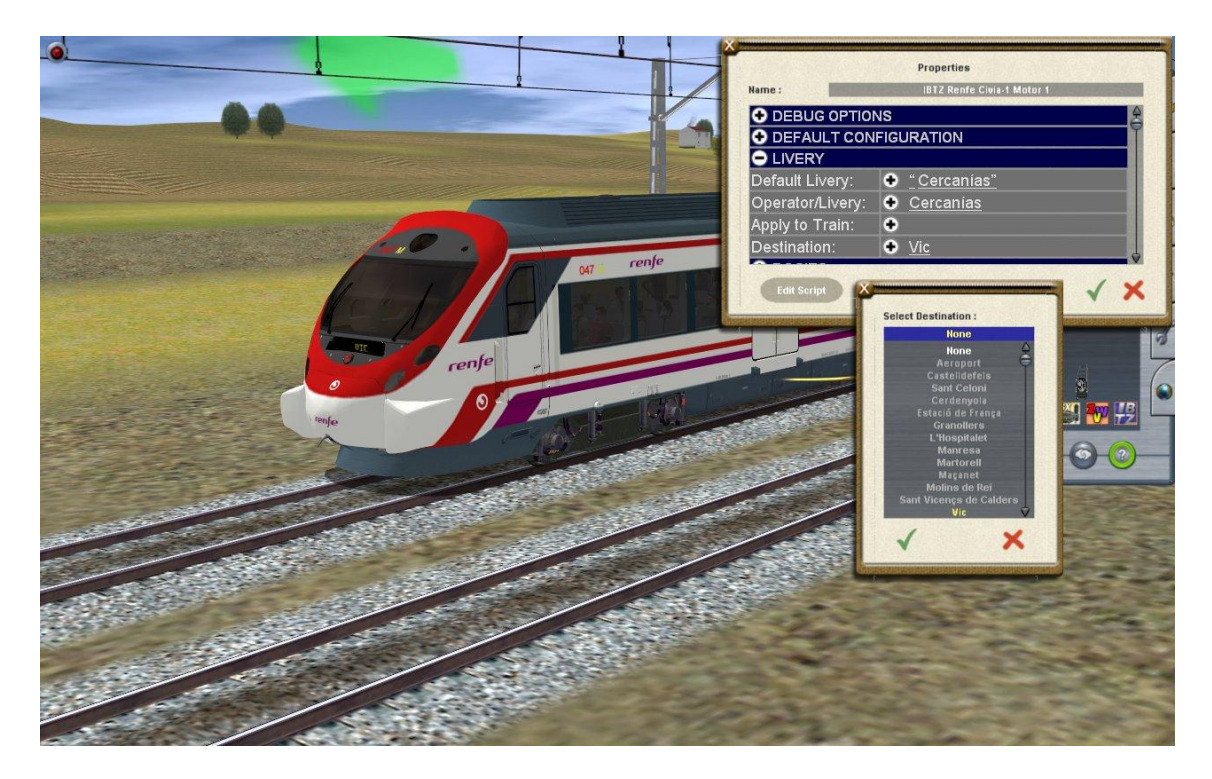

**Aquí selecciono Vic. Pulsamos sobre Apply to Train y todos los luminosos de la rama cambiarán Vic.**

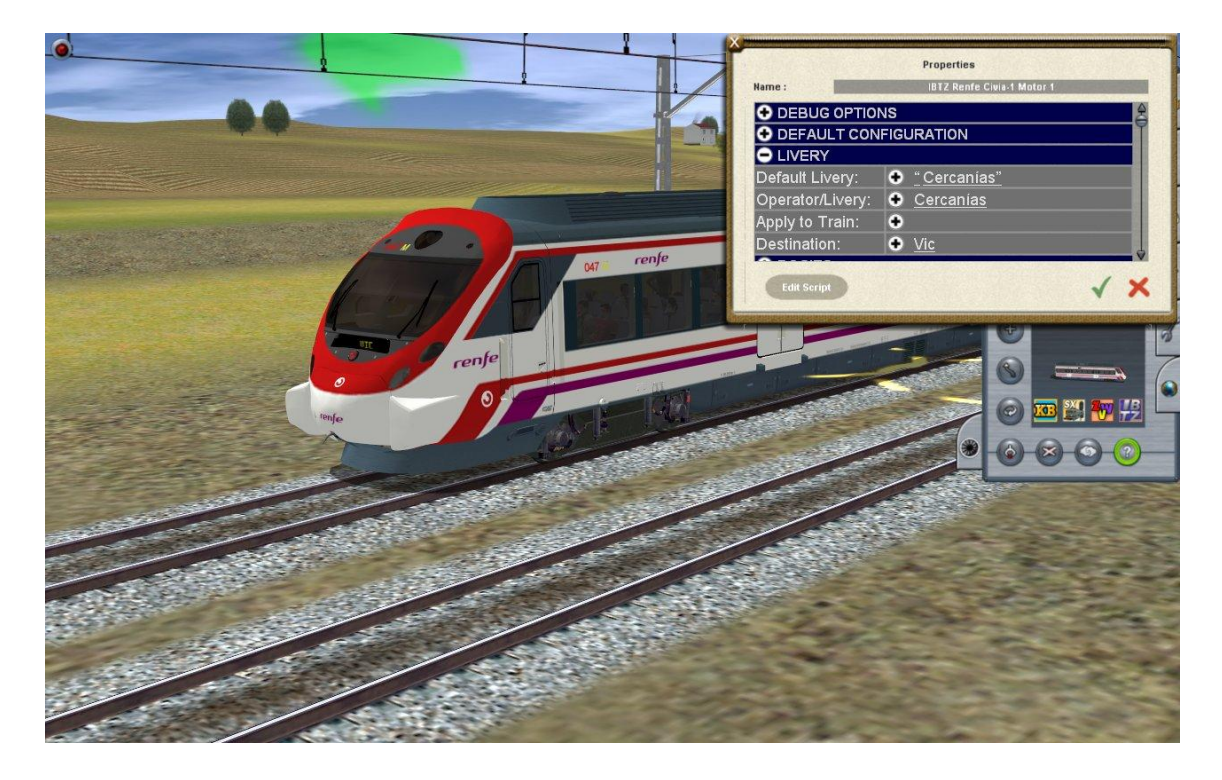

**Hay que recordar que esta unidad es compatible con la rule destsingtable y con el driver command changedestinationsing.**

**Para más información, y mucho más completa, mirad el siguiente tutorial:** <http://foro.ibertrainz.eu/index.php?topic=16525.msg169846#msg169846>

## **¿Ancho 1668mm ó 1435mm?**

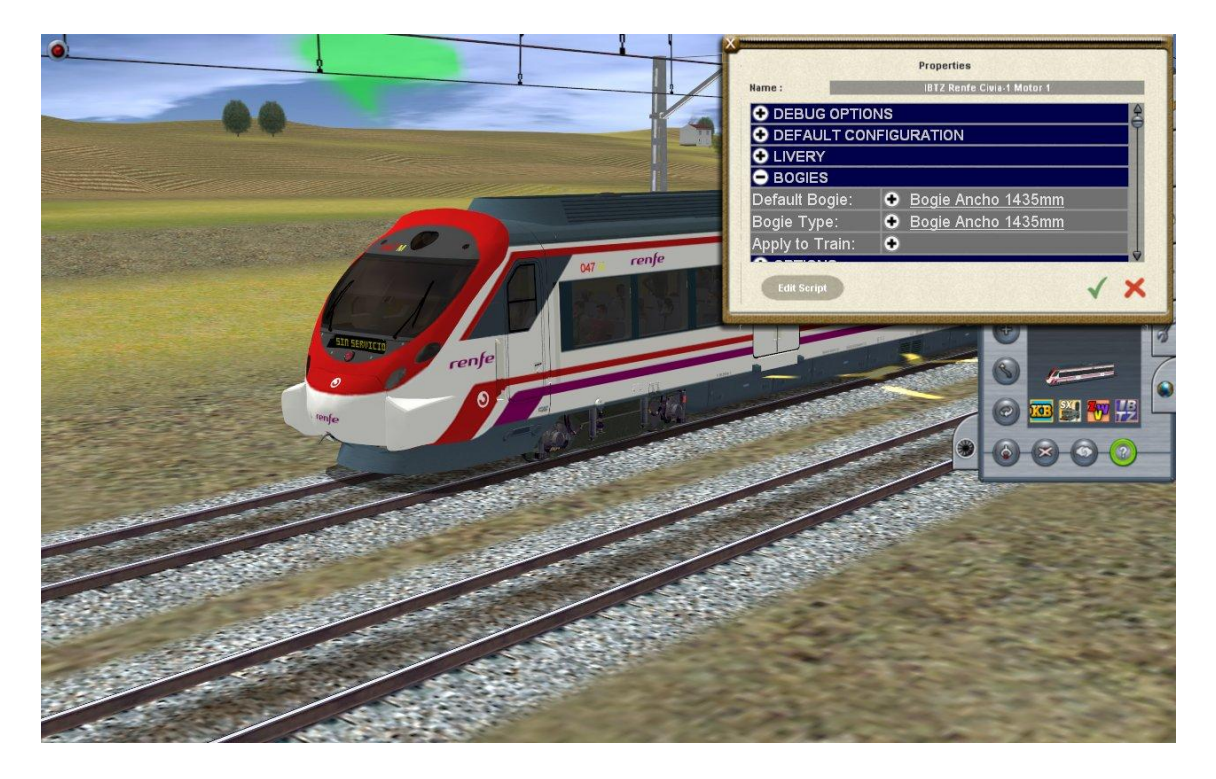

**No hay problema. Desplegando el menú del Superscript elegimos la opción Bogies.**

**Por defecto los bogies estarán en ancho 1435. Pulsando sobre la opición Bogie Type, los bogies cambiarán a ancho ibérico.**

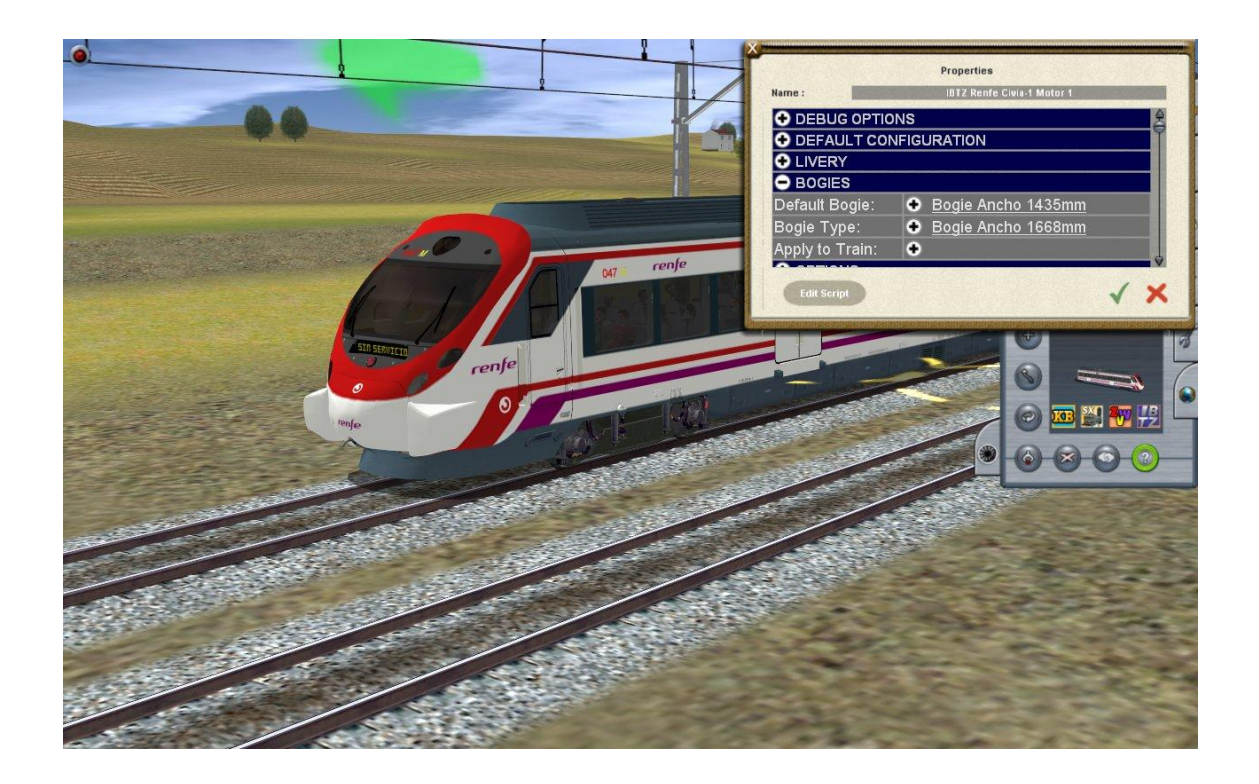

**Civia en Mando Múltiple.**

**Para hacer una composición en Mando Múltiple, hay que realizarlo como en la realidad.**

**Vamos a crear una composición de 463+464**

**Para ello creamos las dos ramas por separado y le damos las diferentes matrículas UIC que eligamos como hemos explicado más arriba.**

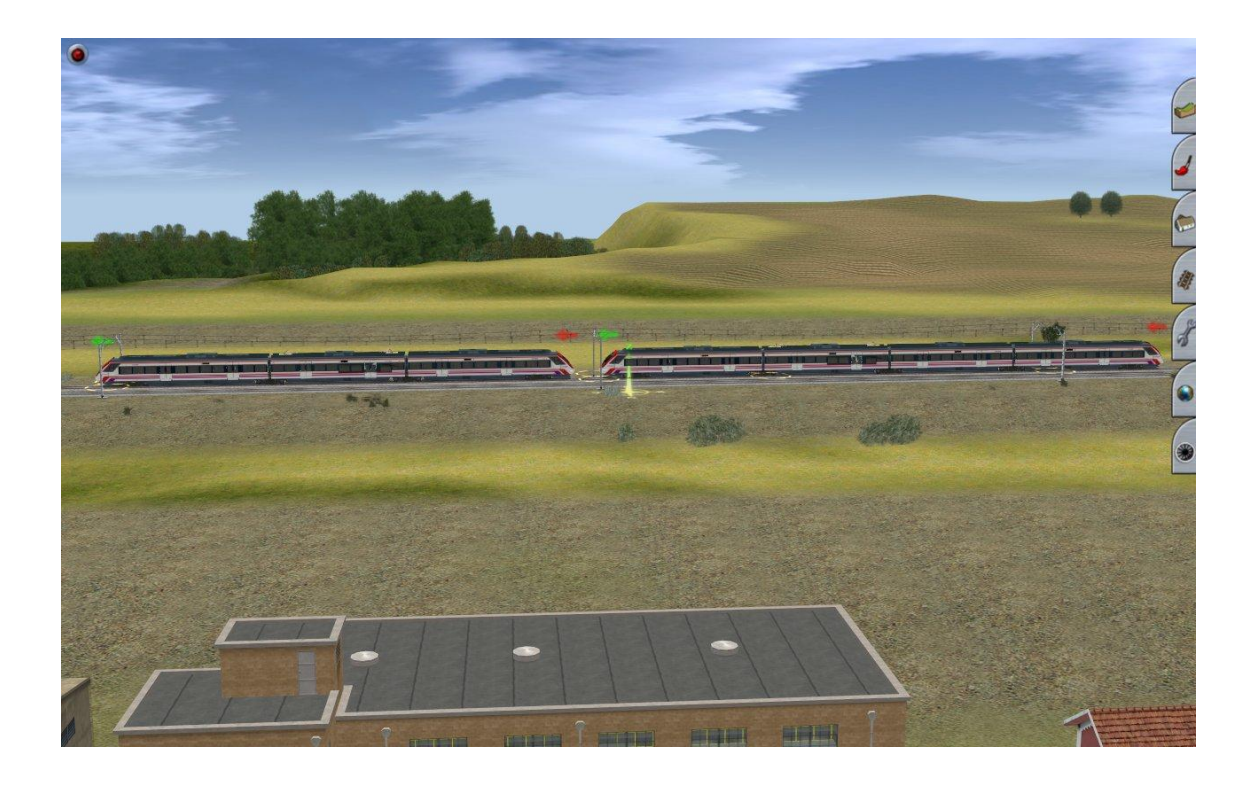

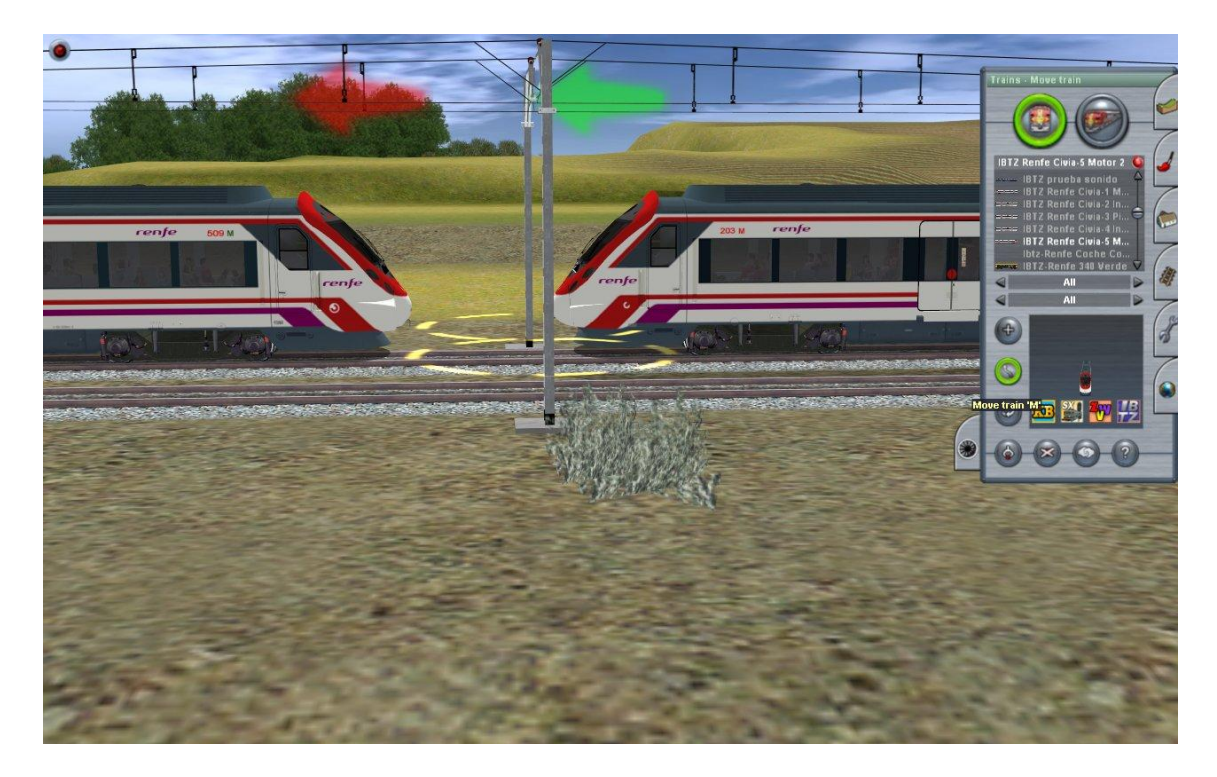

**Después las unimos en modo ingeniero o podemos unirlas ya en modo Maquinista a través de las diferentes Driver Command.**

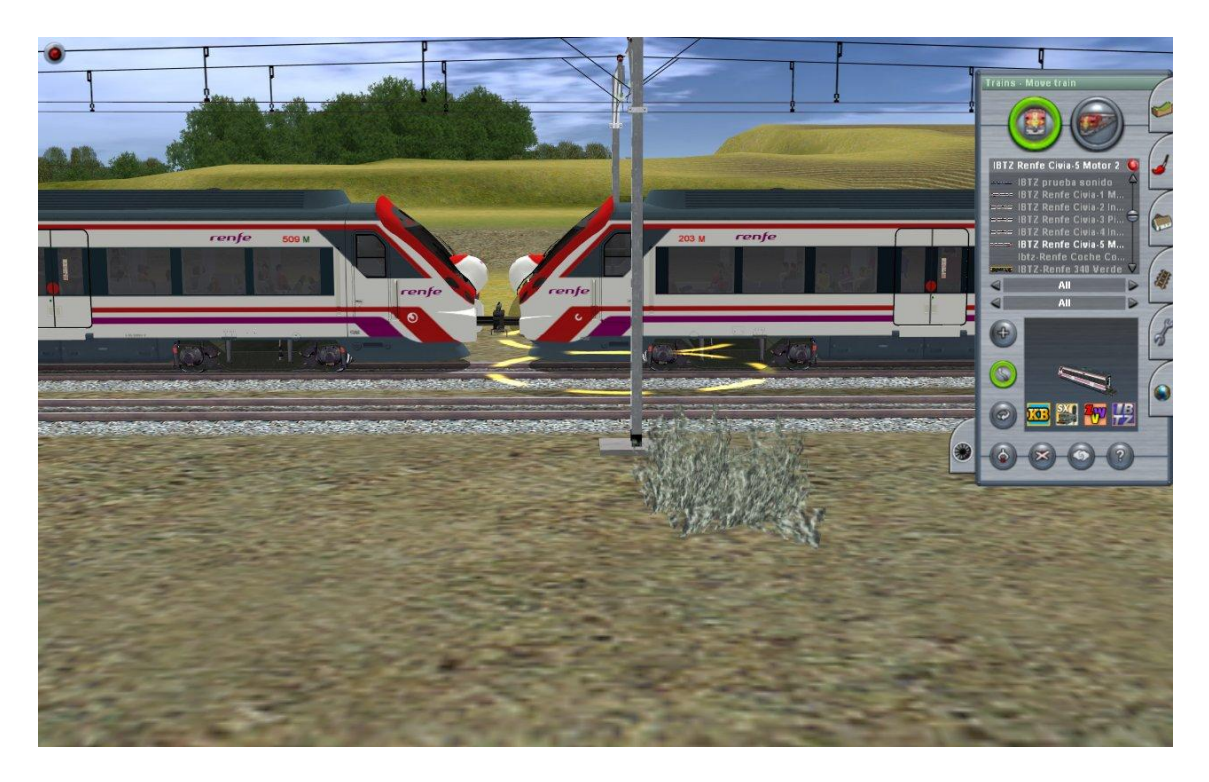

**Una vez unidas, le asignamos un destino tal como hemos explicado antes y la aplicamos a todo el tren**

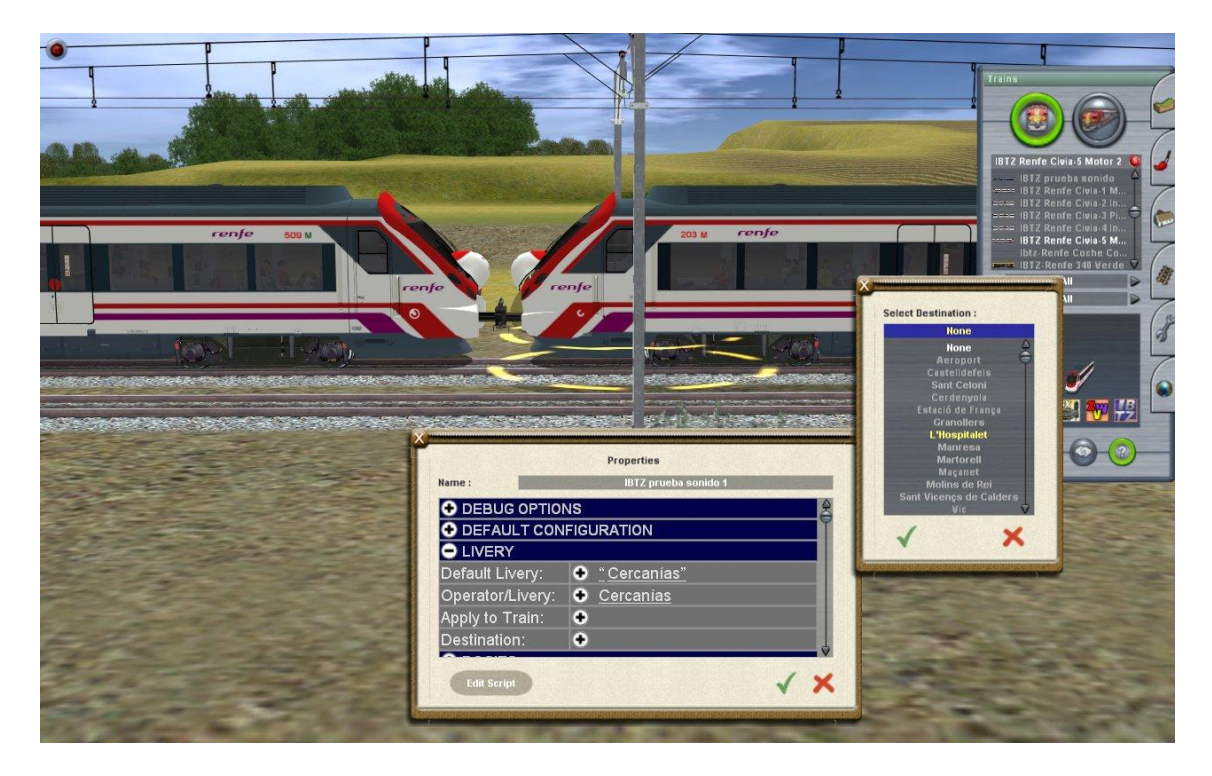

**Desde modo Maquinista, con la rule Destsingtable y Changedirectionsing (ya builtin en Trainz 2010) podemos asignarle el destino elegido.**

**Bueno, esto es todo. Muchas gracias por vuestra atención y cualquier duda será despejada en el Foro de Ibertrainz.**

![](_page_8_Picture_3.jpeg)